## **CP22 Page Display**

This program is designed to help users with paging systems deal with the CP22 chips in their time switches. The CP22 chip can be programmed with the CPR program version 6.9 over the paging network. This 'CP22 Page Display' listens to received pages from the verify unit and displays the content of the time switch had it received the same pages. This allows the user to determine if the pages needed in the field time switches have been received.

## **Background**

The program CPR 6.9 sends pages out to time switches on a weekly basis. It also has the ability to send pages at the user's discretion. These pages can be manual pages, time pages, or even schedule updates. CP22 Page Display allows the user to view these pages as they arrive in the verify unit.

Typical CPR installations have a verify time switch connected to the PC. This time switch sends the pages received to the PC for display in the CPR program. The ability to see pages helps users determine the status of time switches in the field.

The program CP22 Page Display runs on the same PC that is running CPR 6.9.

#### **Installation**

Go to http://www.rtc-special.com Click the download link and download the setup files. Run the setup file and install the program.

You can run the program from the RTC portion of your programs directory.

## **Basics**

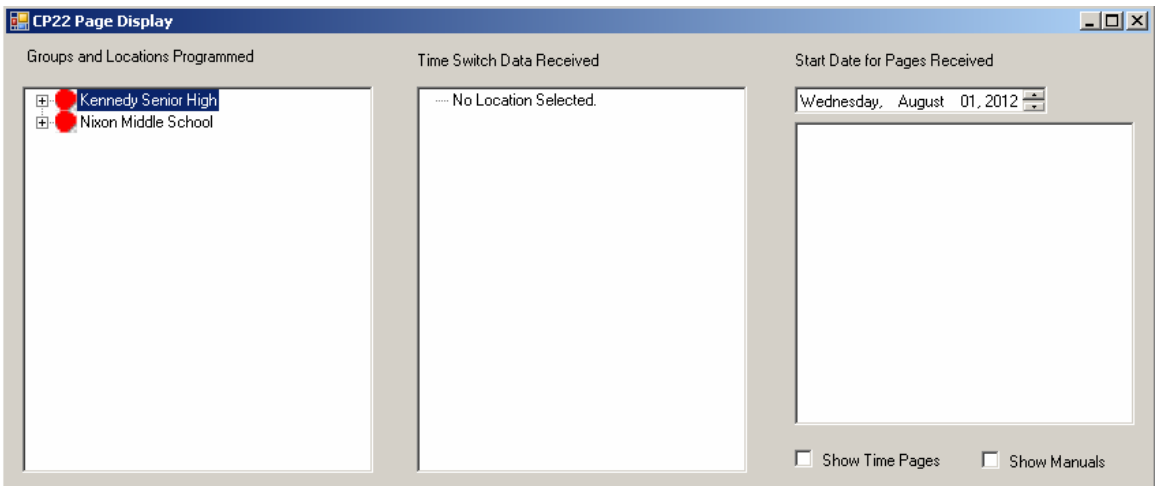

Start CP22 Page Display. You will see the screen below.

Notice on the left side the groups are listed for your installation. You can expand the groups and view programming and locations.

The middle box is for the display of the content of a time switch based on the pages received.

The right box lists all the pages received in the time selected. Notice there are no pages received since August 1 2012 in this demo.

There are two check boxes. These check boxes are to select whether or not manual and time pages are displayed.

# **First Steps**

Start CP22 Page Display. Click the checkbox labeled 'Show Manuals'. You will see the display below.

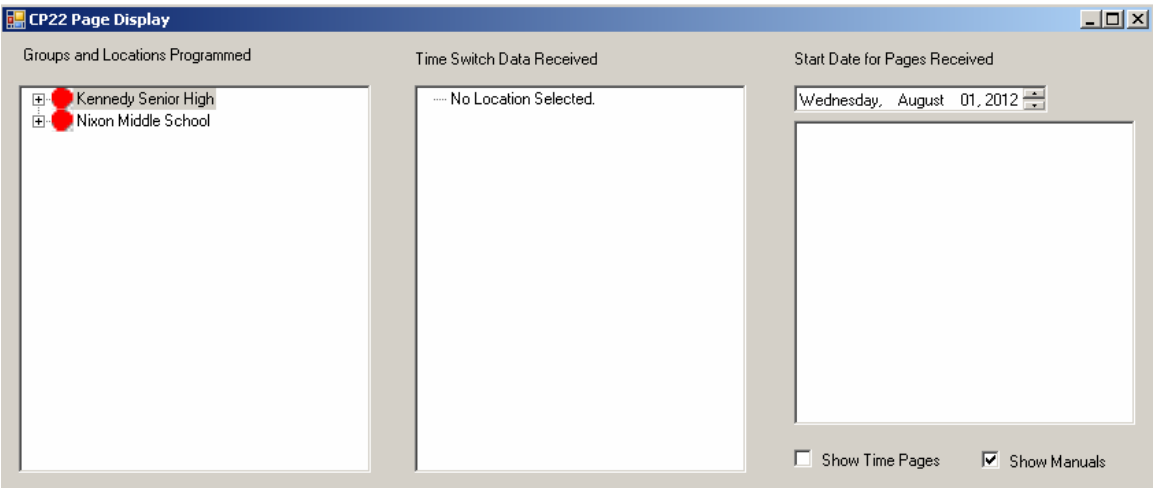

Start CPR if it not already running. Go to 'Manual Control' from the main menu. Select a group and location to turn on or off as is your want. You will see the display below.

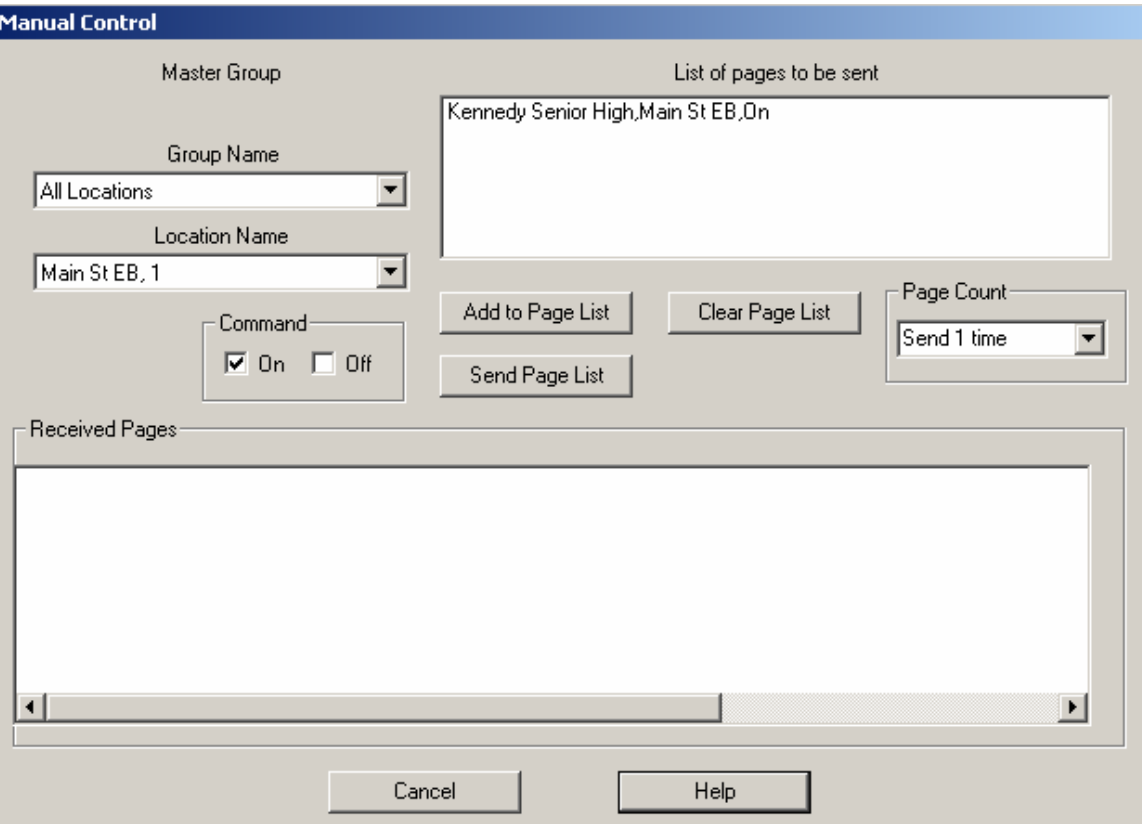

Press 'Send Page List' to send the page to the affected time switches. Notice after the page is sent you will see it shown in the same screen. See screenshot below.

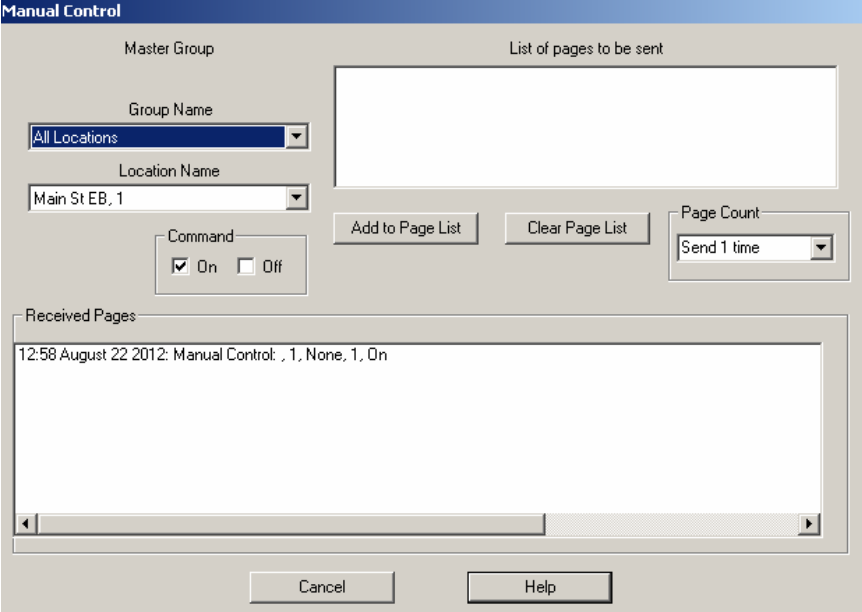

Notice the received page is shown as arriving at 12:58 on August  $22<sup>nd</sup>$ .

Now go look at the CP22 Page Display program. Note that if you have highlighted the group you sent the page to the page is displayed in the right hand box

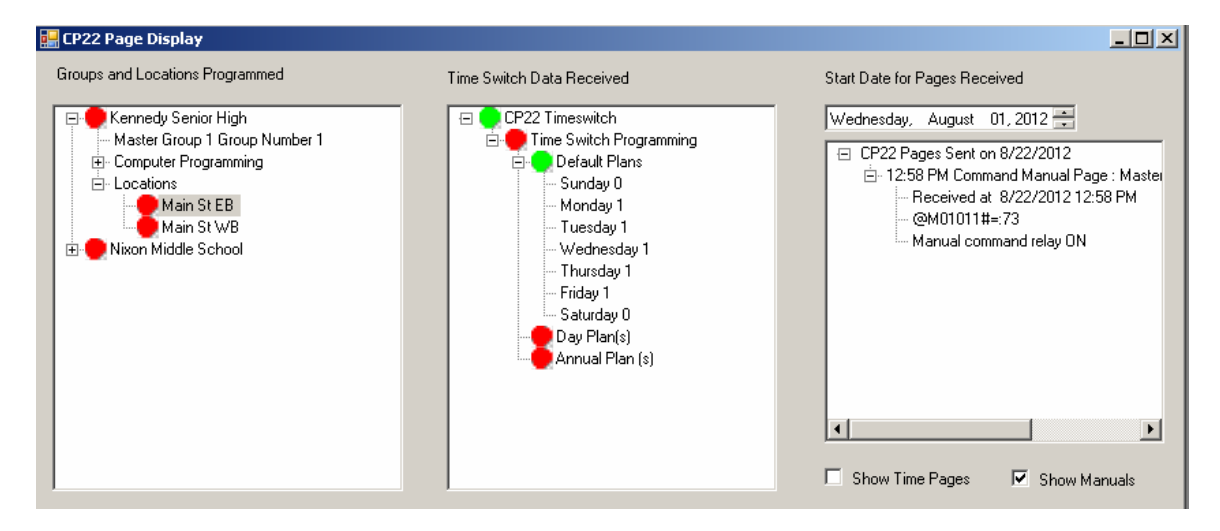

The page is shown to have arrived at 12:58 as seen inside CPR. Notice I have Main St EB highlighted. The red dot next to it indicates that the programming read from the page record does not match the data in the computer. This would indicate that a time switch in place since August  $1<sup>st</sup> 2012$  would not be programmed with the correct programming.

Say we want to remedy this situation by programming the time switch. This is easily done in CPR on the time switch setup menu.

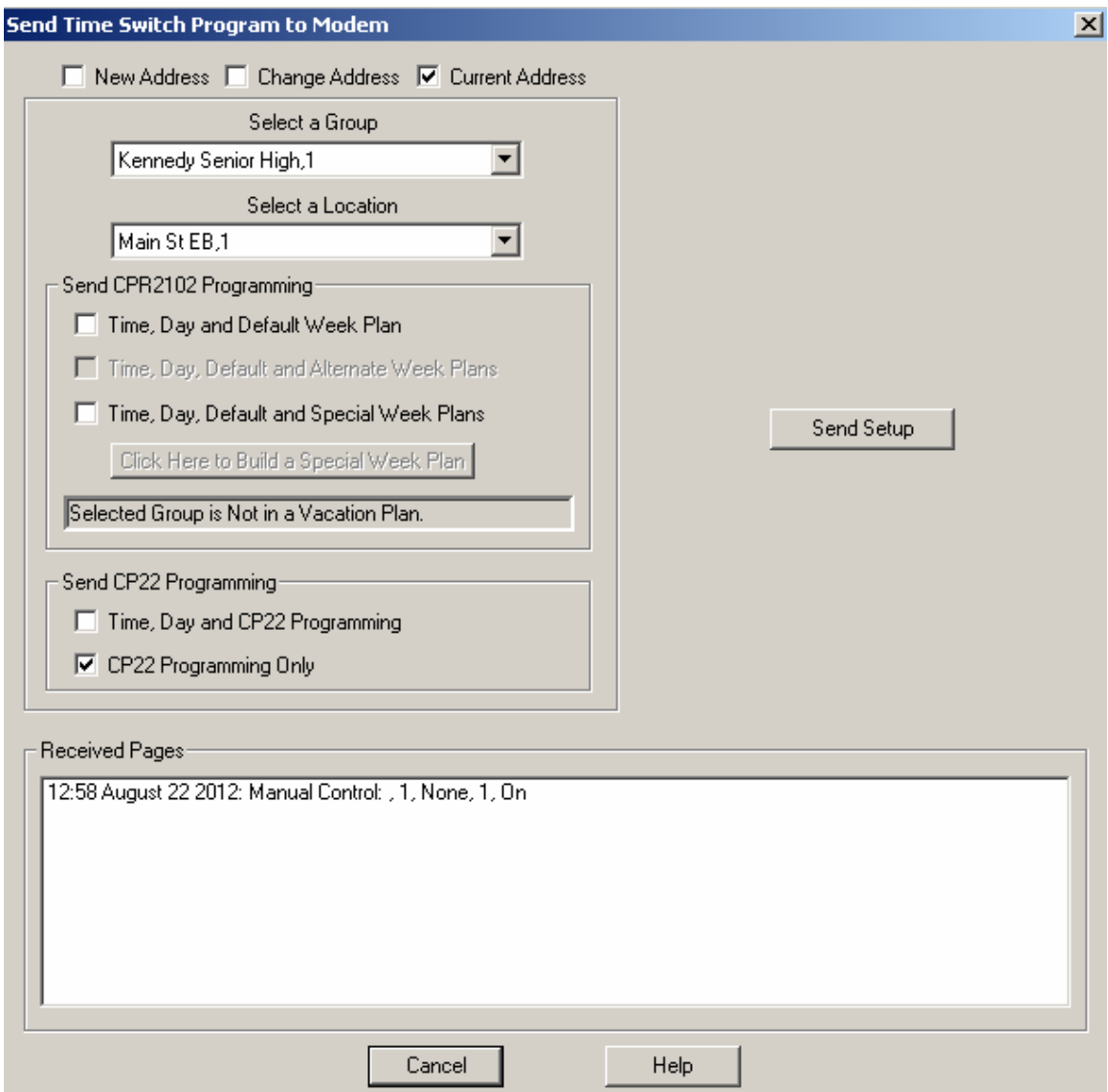

Notice I have selected the group and location in question. I have also selected the 'CP22 Programming Only' checkbox. If I click 'Send setup the 5 pages that constitute this data will be sent. Atfer a few minutes you should be able to read them as shown below.

Notice there are 5 pages arriving at 13:11. These 5 pages constitute the data for the time switch. If you look at CP22 Page Display you will see the pages have now made the dot next to the location green. That is to say the time switch received enough information to make it match the computer data.

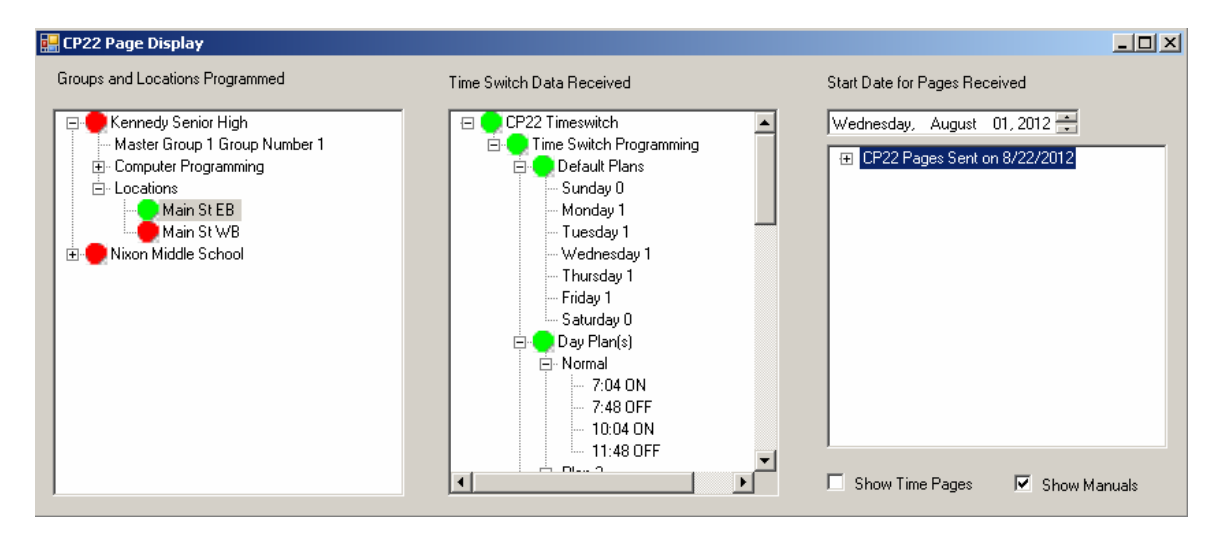

Notice that the location Main St WB is still red as no data has been read for it. If I do the same command for Main St WB I will then see the following.

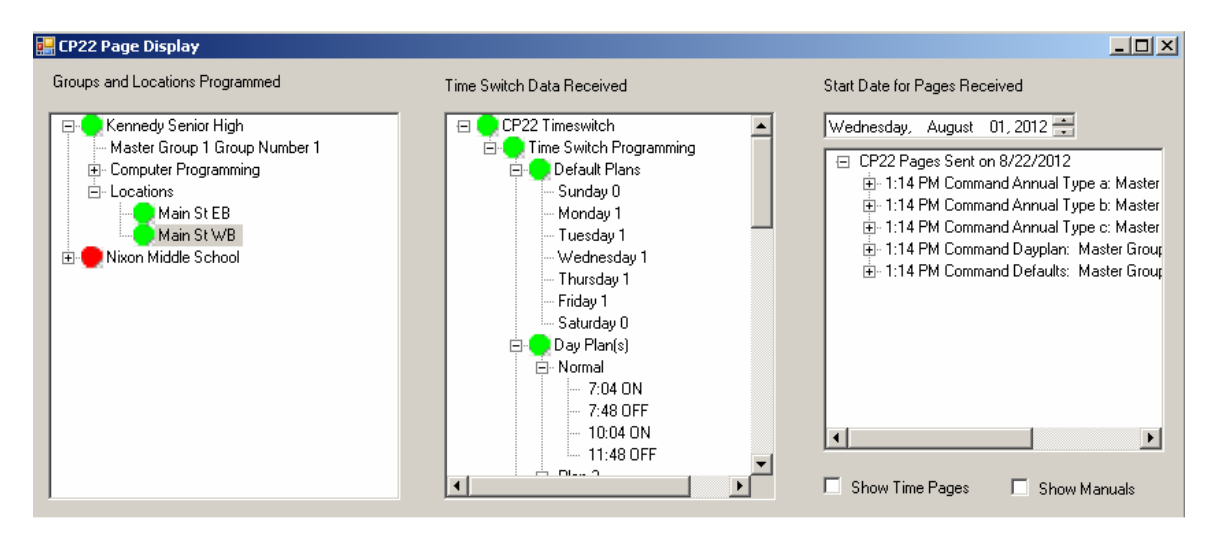

Notice the 5 pages arrived at 1:14. The pages arriving at 1:11 are not shown as the location selected was not affected by them. Say I highlight the Nixon Middle School group. Notice then no pages are shown on the right hand side.

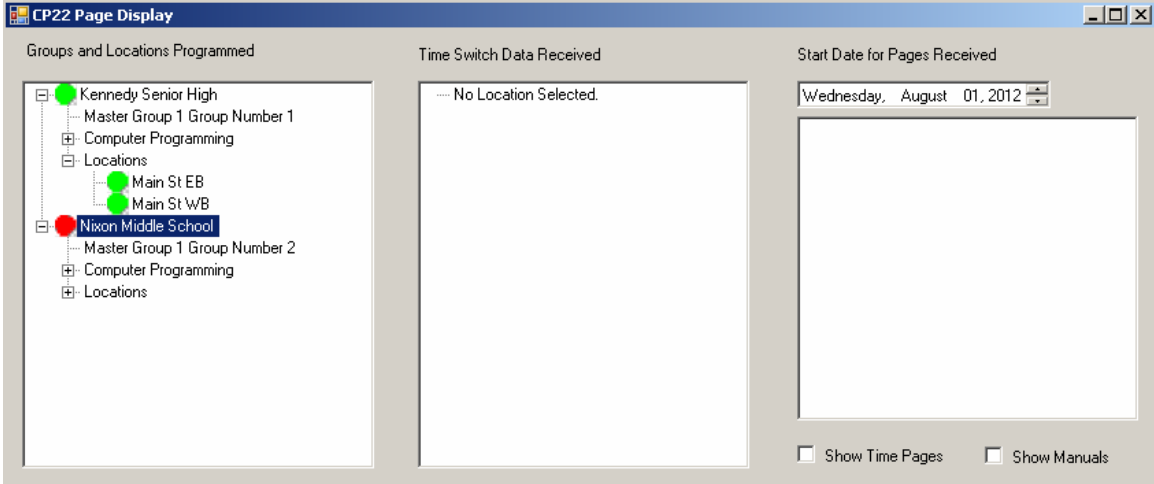

Lets say that sometime in July we had sent commands to Group 2. If we expanded our Date to include all of July then we would see the pages sent on July 12.

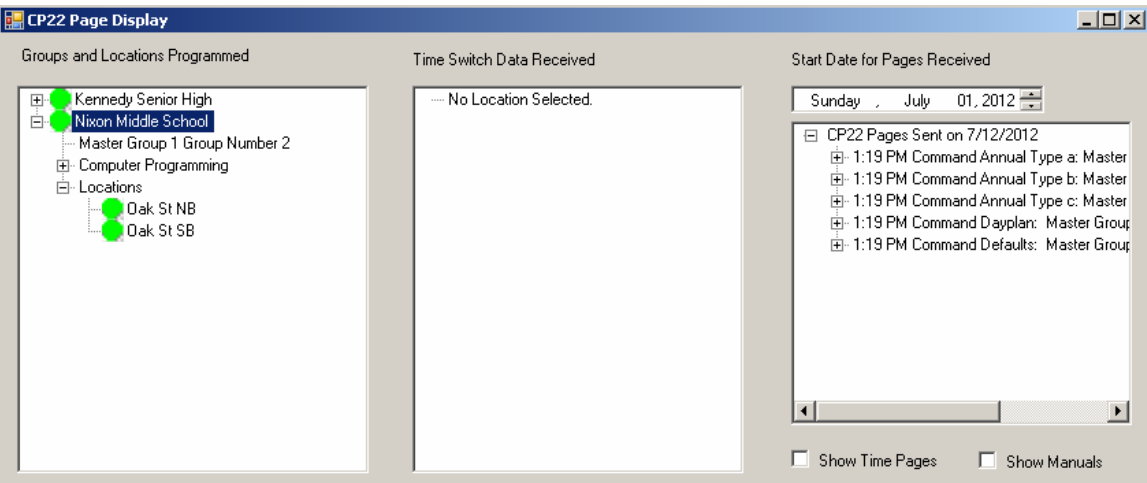

This shows that a clock in July received the necessary data.

#### **Finally**

If you have any questions or comments please send them to  $\frac{m \cdot 1}{m \cdot 1}$ . The traffic.com.

Thanks,